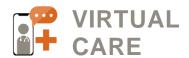

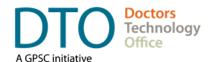

# DOCTORS TECHNOLOGY OFFICE VIRTUAL CARE FREQUENTLY ASKED QUESTIONS

#### What is virtual care?

Virtual care involves meeting with your doctor to receive real-time medical care remotely via the internet or phone. It enables patients to connect with their healthcare provider via audio, video or text without going to the clinic.

#### What are the benefits of virtual care?

Virtual care enables real-time, on-demand access to your family doctor, which offers

- more access & convenience
- reduced commuting and wait times
- reduced stress and risk of exposure.
- preserves your long-term medical history and primary care relationship.

#### Are virtual care visits secure?

We value your privacy and have selected encrypted platforms to enable virtual care visits. To ensure security, patients should use employ anti-virus/malware safeguards on their devices and password-protected internet connections.

### Can new prescriptions or refills be provided during virtual care visits?

Commonly prescribed medications may be provided digitally at the doctor's discretion. Prescriptions may be sent directly to a specific pharmacy for pick up in person so prepare to provide your pharmacy name & address.

## Is there additional cost for virtual care visits?

There are no additional costs for BC residents covered by Medical Services Plan (MSP).

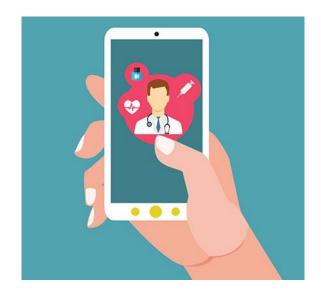

### How do I prepare for a virtual care visit?

To make sure your virtual visit is successful, you'll want to consider the following:

- Ensure you are using a fast, reliable & password-protected internet connection
- Ensure your device privacy settings allow access to your camera and microphone
- Test that your camera and microphone are working and your volume is up
- Sit in a well-lit, distraction-free location where you can discuss private matters
- Write down or have the clinic phone number close at hand for troubleshooting
- Have your BC Care Card and/or piece of ID available
- Write down the name & address of the pharmacy where you pick up prescriptions

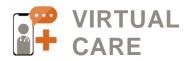

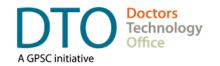

## What if I need a sign language interpreter?

Let your physician or staff at the clinic know if you need a sign language interpreter when you are making an appointment.

## What if I need a support from others during my video visit?

Let your physician or staff at the clinic know if you need a support from a family member, care giver, or friend so necessary arrangements can be made by the clinic.

### WHAT TO EXPECT DURING A VIRTUAL CARE VISIT

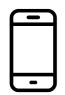

Download an App or Access Via Web

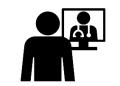

Connect with your FP via video or phone

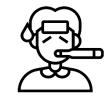

Outline your primary health concern

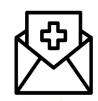

Receive a follow up care plan via email

### TROUBLESHOOTING TIPS

### How do I start my virtual care visit?

Your clinic will either email you an email meeting invitation link or ask you to log in via a website or application before your appointment. On your first visit, be sure to test your connection at least 5 minutes before to troubleshoot any issues.

## My camera or microphone isn't working, what should I do?

Here are a few troubleshooting steps to try:

- Check to see if your camera and microphone permissions are set properly
- Check if your microphone is muted
- Check to see if your volume is low
- Check if you are using the correct camera
- Check if your browser or app is up-to-date
- Refresh your web browser
- Try to use another browser (i.e. Firefox)
- Check if your antivirus or firewall is blocking
- Delete and reinstall your application
- Restart your device

## What happens if the connection is slow or disrupted?

- Check your internet connection speed; if your Wi-Fi is slow, consider switching to a wired connection or using data
- Try switching to a different device/browser
- Call the clinic to re-book if the call drops

## How do I check or update my audio and video permissions?

To check whether your privacy settings allow apps to access your camera and microphone:

- Windows: Settings > Privacy > Toggle Microphone & Camera to On
- Mac/OSx: System Preferences > Security & Privacy > Privacy > Camera / Microphone – Click checkbox to allow permissions
- Android: System > Apps & Notifications > App Permissions – Check that Microphone and Camera are turned on for app
- iPhone: Settings > Privacy Check that Microphone and Camera are turned on.

NOTE: Exact steps may differ based on the device/version

Last Updated: Sep 21, 2021 DTO - 321919

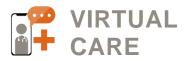

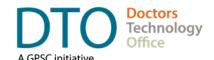

Last Updated: 03/13/2020 Document ID: 321919